# **Huge Battery Capacity Magnetic GPS Tracker YB08-User Manual**

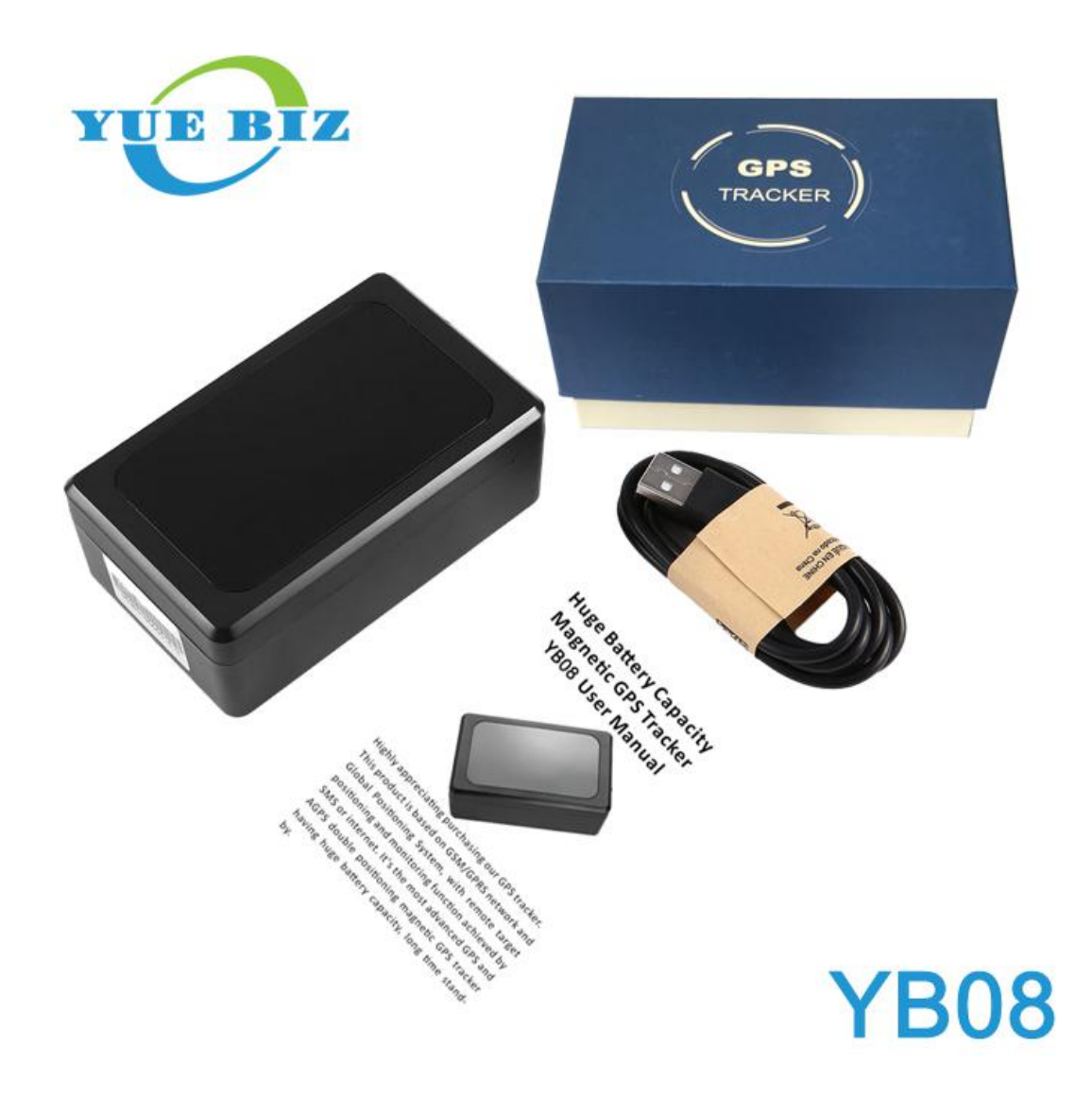

#### **Highly appreciating purchasing our GPS tracker.**

This product is based on GSM/GPRS network and Global Positioning System, with remote target positioning and monitoring function achieved by SMS or internet. It's the most advanced GPS and AGPS double positioning magnetic GPS tracker having huge battery capacity, long time stand-by.

Product operation will be detailed explained by this manual, so please carefully read the manual before operating the product.

# **Tracker Operation**:

1. Opening side cover to insert SIM card and the tracker will power on automatically. Indicator light will be twinkling if powered on normally.

2. Choosing 2G GSM 850/900/1800/1900 MHZ micro SIM with incoming call caller number display and 30MB/month GPRS is necessary.

3. Connecting USB recharging cable and charger to the tracker if it needs to be recharged.

### **Platform&APP Download and Login:**

Tracking platform [www.gpsyi.com](http://www.gpsyi.com) APP: AI Tracker Or YI Tracker (entered Google Play/iOS APP Store and searched AI Tracker or YI Tracker, and the serverlink is en.gps18.com for the YI Tracker APP)

After inputted 15 digits ID number into APP Plate License Number and password(default: 123456) also sever link www.gpsyi.com inputted, Login button can be pressed.

Changing password immediately once logged in is suggested.

### **Real-time Tracking and Historical Route:**

Function menu will be seen after successfully logged in, Real-time Tracking can be used for tracking vehicles in real time. Historical Route can be used to replay tracker move history route after selected date.

#### **Geo Fence:**

After inputted fence name, a point(default: present tracker position) can be set as center to make at least 100 meters(To avoid wrong alarm, above 500 meters is suggested) radius as a fence, alarm will be sent to APP after the tracker got in or out of the fence.

### **Other Functions:**

#### **Working Mode:**

Quick positioning mode, smart mode(positioning per 10 minutes), Once a day(super power-saving mode) can be selected.

#### **Set Master Number**

Alarm(vibration, fall-off) message and call can be received byyour phone after inputted your phone number and pressed OK.

#### **Voice Monitoring**

Your phone will be called by tracker to let you pick up and monitor sounds around the tracker after inputted your phone number and pressed OK. During monitoring, the tracker side won't transmit sounds from your phone side.

#### **Device Reboot**

Tracker will be rebooted after pressed OK.

**Fall-off Alarm and Vibration Alarm**

Alarm can be activated and inactivated, also the Alarm Type button below can be used for setting alarm type.

### **Device Message:**

Device Message button can be pressed for checking all alarms from tracker. Alarm Setting button can be pressed for setting alarm type(sound, vibration).

Backend running, speaker using and vibration using must be authorized during installation if need alarms on APP.

#### **Note:**

Phone HOME button can be pressed for running APP in background.

#### **Once APP can't be used due to some situations, SMS commands can be used for tracking and setting.**

### **1. Working Mode**:

LMT,mode code# **Examples:**

#### 1)LMT,0#

Quick Positioning Mode: Activating GPS for uploading a positioning data package per 1 minute when tracking is moving. Inactivating GPS after stayed still for over 3 minutes, and heartbeat package will be uploaded per 10 minutes to make tracker always online.

2)LMT,1#

Power-saving Mode: Activating GPS for uploading a positioning data package per 10 minutes when tracking is moving. Inactivating GPS after stayed still for over 3 minutes, and heartbeat package will be uploaded per 10 minutes to make tracker always online.

3)LMT,2#

Super Power-saving Mode: Uploading 1 positioning data package per day. Heartbeat Package won't be uploaded. Message and call can be received if tracker is in GSM Stand-by Mode(powering on with SIM card but GPRS inactivated).

Successful Setting Reply from Tracker: LMT,0#OK!

## **2. Master Number**

BD,password,master phone number# **Example:** BD,123456,18025318599# (Master phone number is for receiving alarm message and call.) Successful Setting Reply from Tracker: BD OK!

# **3. Master Number Deletion**

BD,00# Successful Setting Reply from Tracker: BD OK!

# **4. Voice Monitoring**

JT#

Using master number to send to tracker, the tracker will call the master back to let the master pick up and monitor.

After sent, the tracker won't reply.

(Tracker SIM card must be with SMS, call and incoming call phone number display functions.)

# **5. Alarm Type**

MC,mode code# **Example:** MC,1# (It's for setting alarm type of vibration, Fall Off alarm. 0: Inactivating all alarm types. 1(default): SMS. 2: Call. 3. SMS+call) Successful Setting Reply from Tracker: MCOK!

## **6. Reboot**

RESET# Successful Setting Reply from Tracker: RESET OK!

# **7. Tracking**

URL# Successful Setting Reply from Tracker: <DateTime: year-month-date hour-minute-second> Google link **Example:** <DateTime:10-11-18 18:41:04> http://maps.google.com/maps?q=N26.340885,E123.951341

# **FAQ**

Q1: Why keep displaying SENDING or SENDING FAILURE after done settings on APP? A:

a Tracker SIM card has no GPRS.

b Tracker received no GPRS signal.<br>c Tracker is answering or making call.

Q2: Why keep displaying tracker is offline on APP? A:

a Tracker SIM has no balance.

b Tracker is powered off or in outage.

c Tracker received bad even no signals.

Q3: Why real-time tracker position displayed on web and APP is far away from real tracker position for hundreds meters?

A: Tracker is in LBS positioning mode which accuracy depends on nearby base station(signal tower) density and generally is with 50-1000 meters difference.